## **DefectManagementForArchive機能の設定に関して**

■DMA (Defect Management for Archive) とは

ブルーレイに標準搭載されているDM(Defect Management)機能の閾値を、JIS Z 6017相当に高め 長期保存を可能にしました。 この機能によりJIS Z 6017準拠要件では無いが、それに近い水準の長期保存を実現させたい方への特殊機能。

専用のドライブとディスクの組合せ DMA機能をONにすると、ドライブは記録とエラー検出を同時に行います。エラーを検知すると 予め確保された交替エリアに記録を代替します。 この代替によりデータを補完する事で、全てのデータを安全に長期保管する事が可能となります。

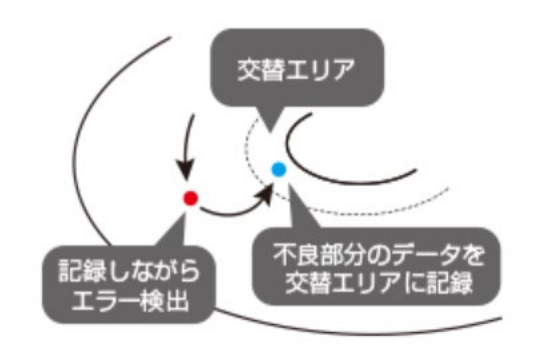

■下記のドライブとディスクの組合せにてDMA (Defect Management for Archive) 機能をご使用になれます

≪ドライブ≫

- ・BDX-PR1MAシリーズ(パイオニア)
- ・BDR-PR1MCシリーズ(パイオニア:生産終了)
- ・BDR-PR1MAシリーズ(パイオニア:生産終了)

≪ディスク≫

・PDBF25RSJP(BD-R SL/25枚スピンドル:三菱ケミカルメディア)

- ・PDBF25RDJP(BD-R DL/25枚スピンドル:三菱ケミカルメディア)
- ・PDBF25RTJP(BD-R TL/25枚スピンドル:三菱ケミカルメディア)

 ※事前にライティングソフトがDM(Defect Management)に対応している事をお確かめください。 例)Power2Go8(サイバーリンク)、Windows 7~10のライティング機能はDMに対応してます。

■DMA (Defect Management for Archive) 機能の設定について

①DMAに対応したドライブに未記録(未フォーマット)のディスクをセットします。

②DM(Defect Management)対応のライティングソフトを立ち上げます。

Power2Go9の例

※Windows 7~10は設定の必要がありません。

(Windows 7~10にてDM(Defect Management)機能をOFFしたい場合は別途ご相談して下さい。

・記録時の「設定/情報」タブで、下記の2か所の設定を実施してください。

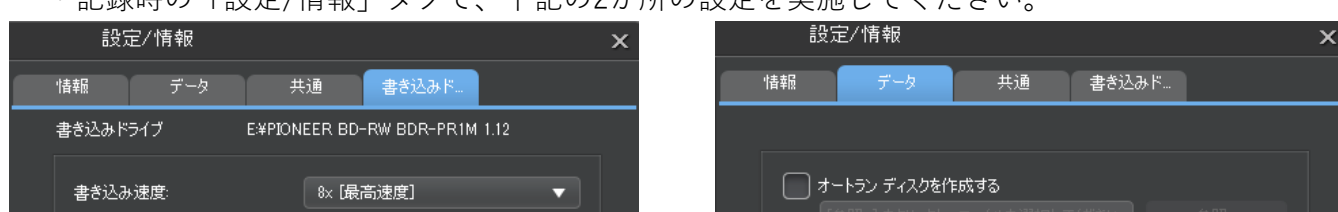

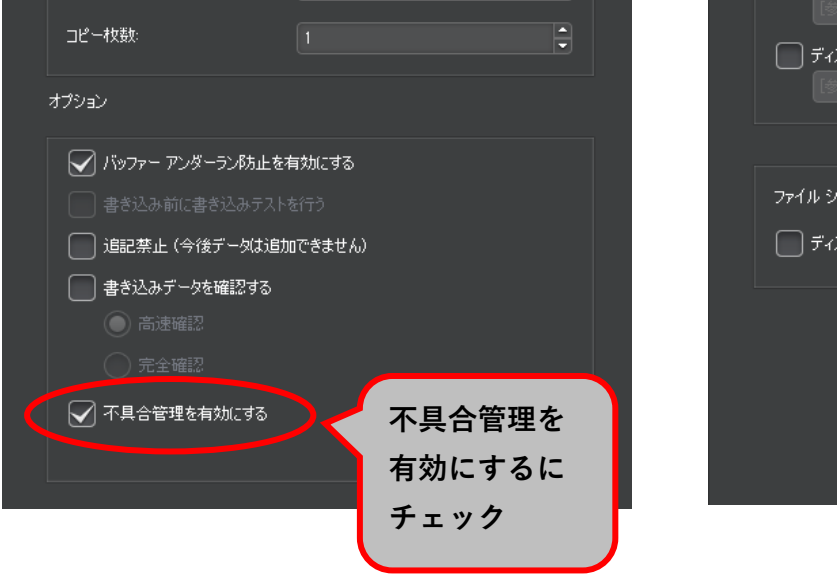

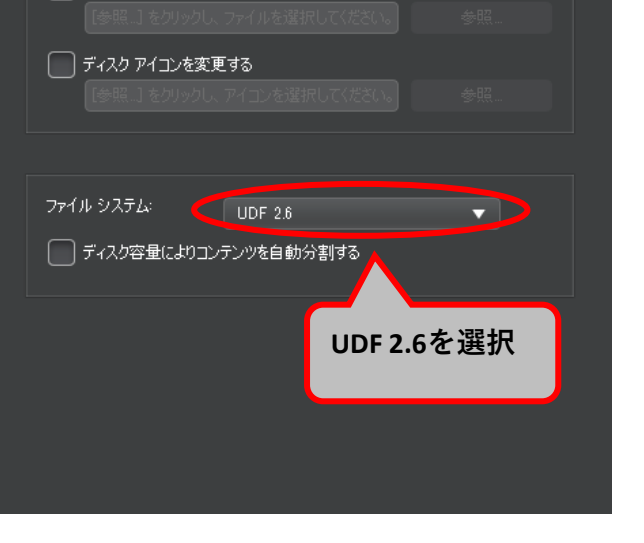